## **Se connecter à Zourit**

Pour utiliser Zourit, il est nécessaire de se connecter avec son compte.

Depuis la page d'accueil <https://zourit.net>→ **Se connecter**

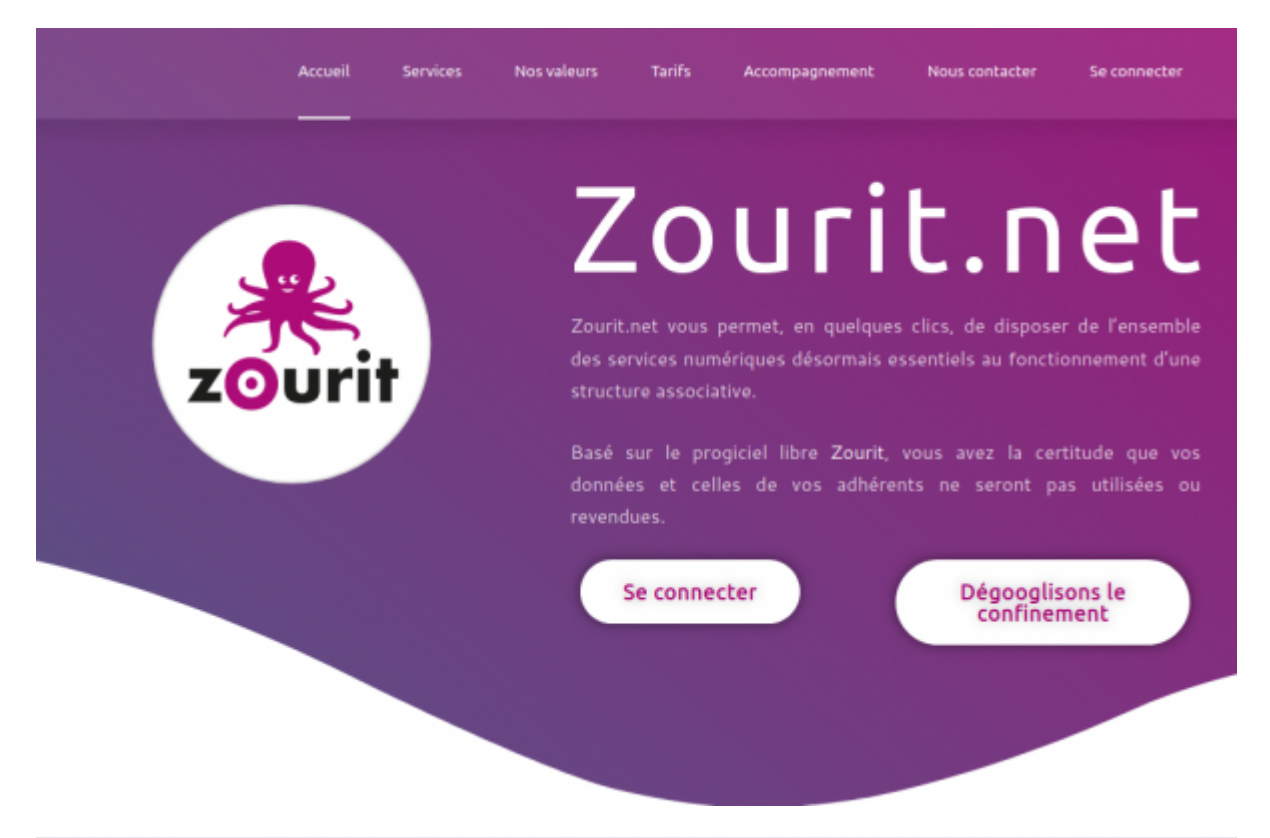

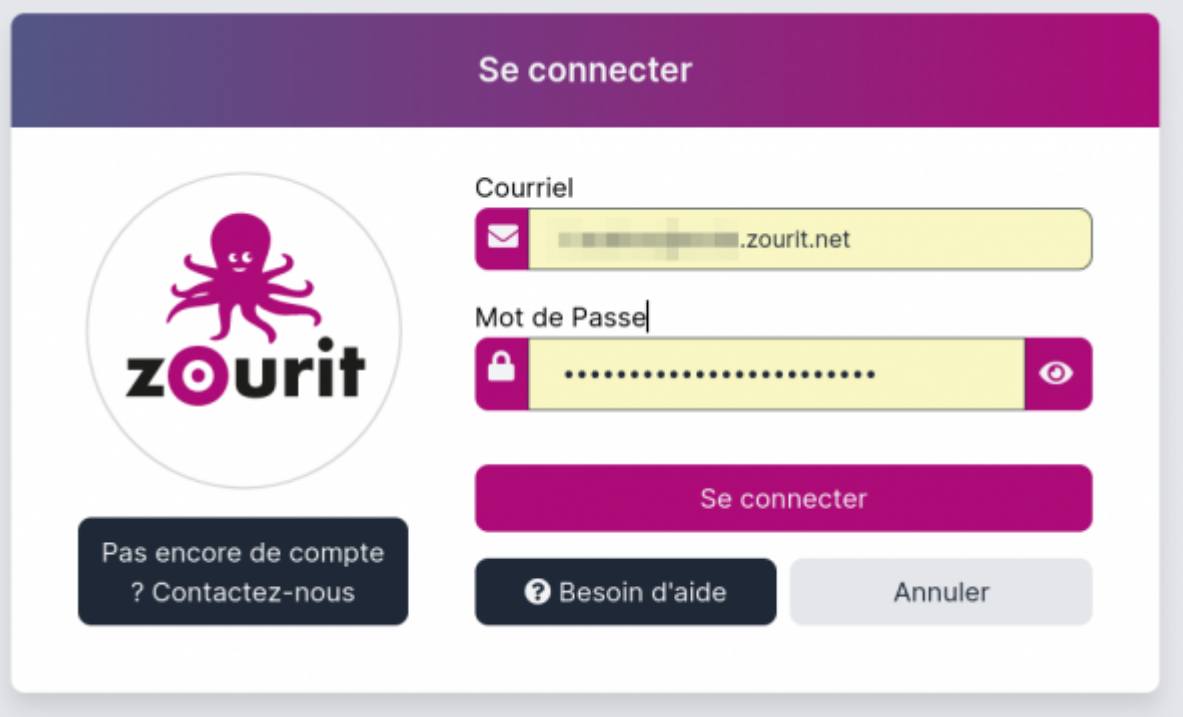

Après identification, vous arrivez sur la page d'accueil de tous les outils et services Zourit :

La [messagerie, calendrier, contacts, tâches](https://doc.zourit.net/doku.php?id=outils:mail_cal:accueil)

- Le [cloud pour partager](https://doc.zourit.net/doku.php?id=outils:cloud:accueil) des documents
- Les [pads pour écrire ensemble](https://doc.zourit.net/doku.php?id=outils:pads:accueil)
- Les [visioconférences](https://doc.zourit.net/doku.php?id=outils:visios:accueil)
- Les [mémos](https://doc.zourit.net/doku.php?id=outils:memo:accueil) pour partager des murs de post-it
- Les [sondages](https://doc.zourit.net/doku.php?id=outils:sondages:accueil)
- La [gestion d'adhérents et comptabilité associative](https://doc.zourit.net/doku.php?id=outils:gestionasso:accueil) (si module activé pour votre association)
- Le [logiciel de valorisation du bénévolat](https://doc.zourit.net/doku.php?id=outils:benevalibre:accueil) (si module activé par votre association)

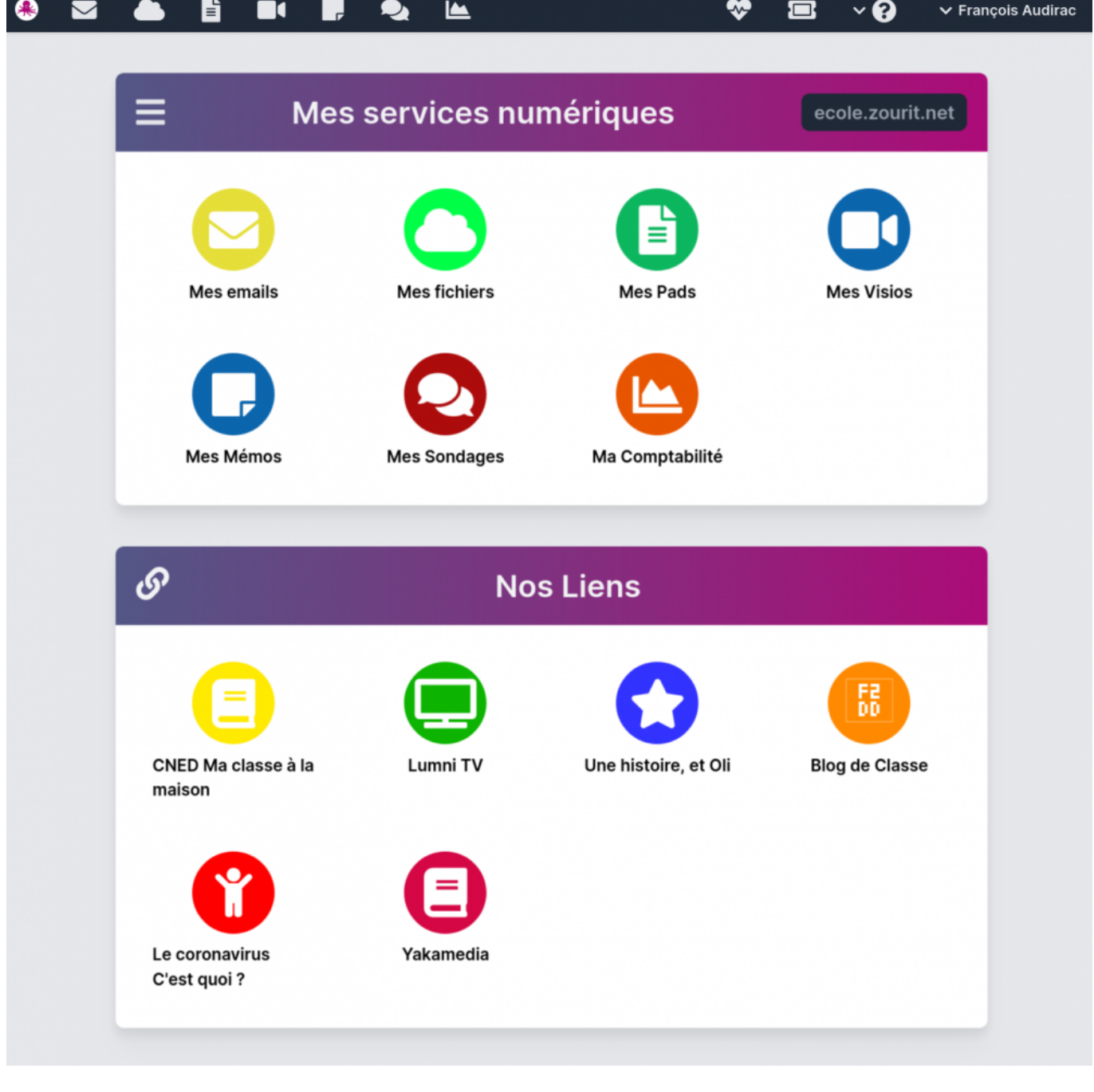

## **Connexion via un poste utilisé par plusieurs**

Doc, doc Zourit ? - https://doc.zourit.net/

## **utilisateur·ice·s Zourit**

Si plusieurs utilisateu·rice·s utilisent la même session et/ou le même navigateur, vous pouvez enregistrer votre mot de passe de session Zourit dans le navigateur :

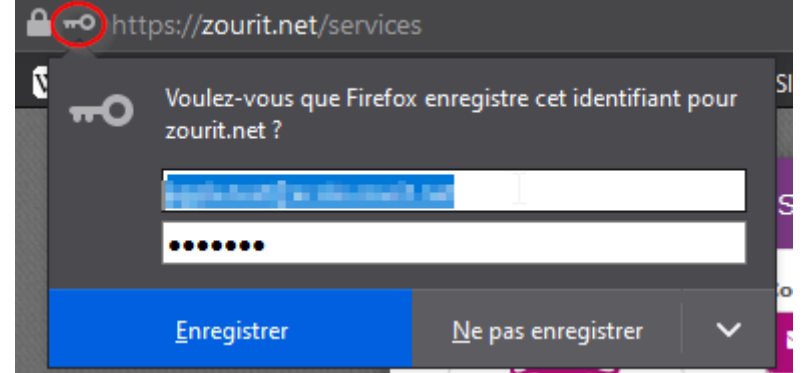

Vous n'aurez ensuite qu'à sélectionner le bon identifiant pour vous connecter.

Si vous cliquez sur la ligne du courriel, les différents identifiants s'affichent :

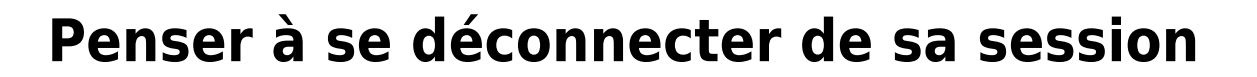

Lorsque vous êtes connecté·e·s sur votre session Zourit, vous pouvez identifier sur **quel compte** ici :

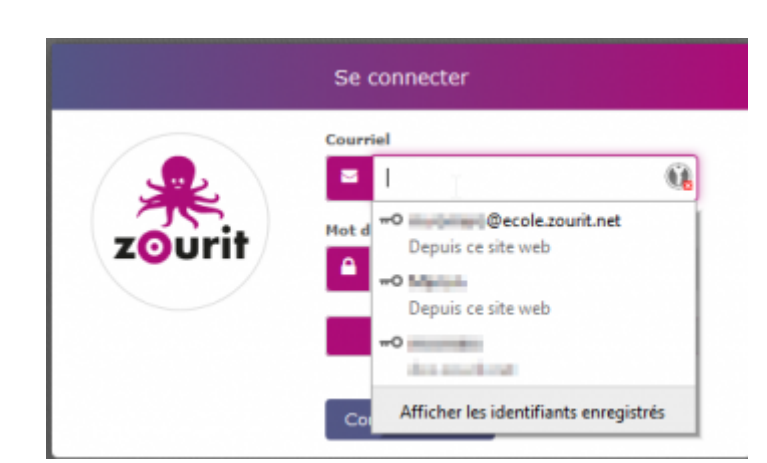

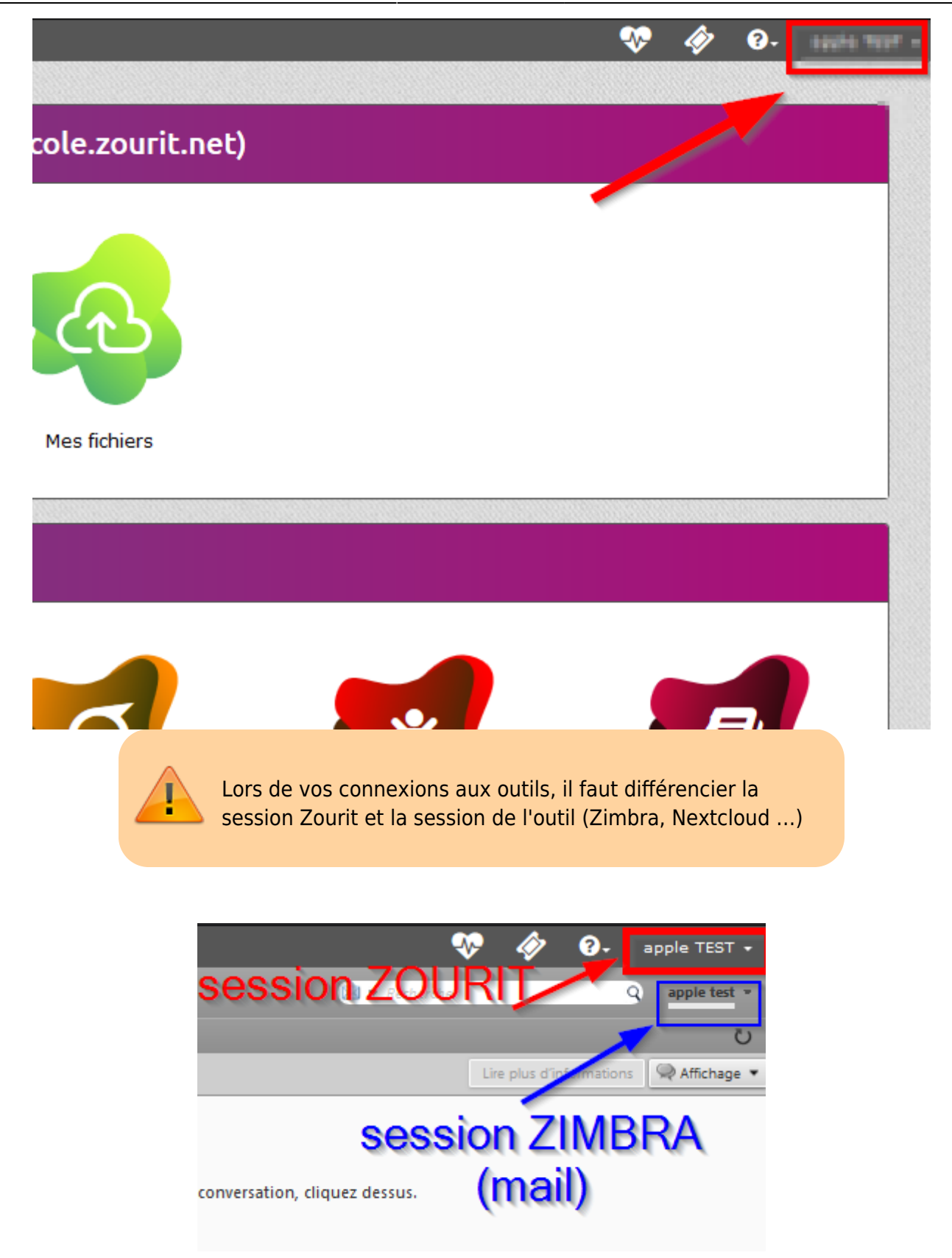

Ce qui peut prêter à confusion, c'est que dans certains cas, la session Zourit n'est pas la même que Zimbra :

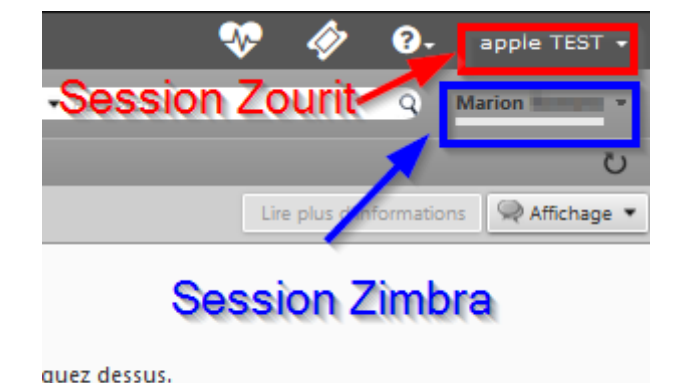

Au cas où vos sessions se trouveraient différentes, c'est que le profil connecté sur Zimbra n'est pas le même que celui connecté sur la session Zourit. **À éviter !**

Il faut donc être vigilant·e et bien **se déconnecter** de sa **session Zourit** à chaque fois lorsque vous avez fini d'utiliser ces outils.

Et penser à changer votre photo pour mieux s'identifier [\(en savoir plus](https://doc.zourit.net/doku.php?id=outils:cloud:utiliser#changer_votre_photo_pour_mieux_s_identifier)).

## **Mon accès à Zourit ne fonctionne plus !**

Pour des raisons de sécurité, les tentatives d'accès à zourit avec un mauvais mot de passe sont bloquées au bout de 3 essais pendant une durée de 15 minutes environ.

Et plus les essais sont répétés et plus le temps de blacklist est allongé. Il ne faut donc pas insister sur ce mot de passe qui n'est sûrement pas le bon.

Dans ce cas, il vaut mieux :

- contacter son admin Zourit pour qu'il vous remette un nouveau mot de passe qu'il vous communiquera

- débrancher sa box et la rebrancher pour obtenir une nouvelle adresse IP (c'est votre adresse IP qui est bloquée).

- refaire une tentative de connexion avec le nouveau mot de passe.

Sinon patienter ou se reconnecter depuis un autre lieu. Ensuite il est recommandé de changer son mot de passe.

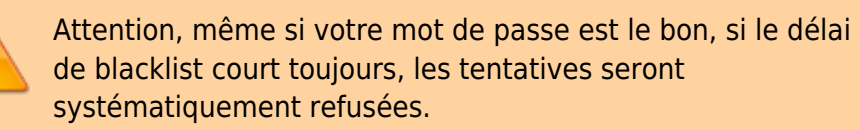

From: <https://doc.zourit.net/> - **Doc, doc Zourit ?**

Permanent link: **<https://doc.zourit.net/doku.php?id=utilisateurs:decouverte>**

Last update: **2024/01/31 16:22**

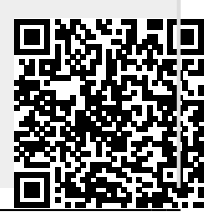